# **USB RECORDER**

### **Buttons**

- 1) REC Record button: Once this key is pressed, a new VOICE file will be created and recording will begin in standby mode. All files will be saved as MP3s and stored within the VOICE directory.
- 2)  $\blacktriangleleft$  Reverse button: Press once to skip back one song and twice to skip back two songs. Push and hold to reverse through the current song.
- 3) Forward button: Press once to skip forward one song and twice to skip forward two songs. Push and hold to fast forward through the current song.
- 4) Play/Pause button: Press once to enter play mode; press again to pause. During recording, you can use this button pause and continue recording without breaking the recording.
- 5) MENU Stop/Menu button: Press this button to stop the currently playing or recording track. Push and hold for two seconds to enter the menu. Push again to enter the repeat and delete options.

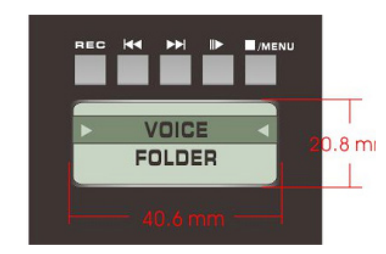

LCD screen measurements: Wide 40.6mm High 20.8mm

#### **Operating Instructions**

To select files from an insert USB flash drive, choose the on screen FOLDER option. Selecting VOICE will allow you to select from any of the previous recordings.

(1) Press thel  $\blacksquare$ /MENU button to select a recording to access. If an ID tag has already been filled in on MP3 files, the song names will be listed.

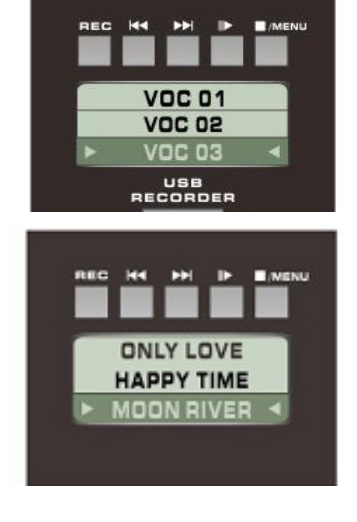

(2) Playback

(a) Press the  $\overline{H}$   $\overline{H}$  buttons to scroll up and down the selected songs. When the correct recording is chosen, press PLAY II to begin playback.

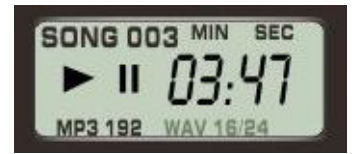

(b) Press the  $\blacksquare$ /**MENU** button to STOP playback immediately and return to the main song selection screen.

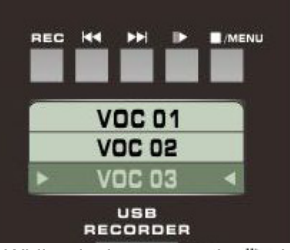

- $(c)$  While playing, press the  $\mathbb{D}$  button to immediately pause playback. Press  $\| \blacktriangleright$  again to continue.
- (d) While playing, push and hold **to rewind or fast forward** through the song.
- (e) If playing, for example, 03, press once to skip to the beginning of the song.
- (f) While playing, press $\blacktriangleright$  once to move forward to the start of the next song.
- (g) When in song selection mode, push and continue to hold the  $\blacktriangleright$  buttons to skip through the songs available in the folder.

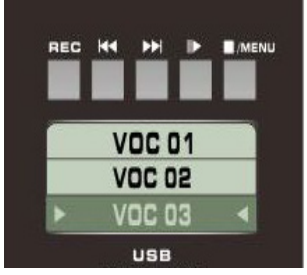

(3) How to Record

Push the REC button at any time to enter Record mode in standby.

(Note: recorded files will be in MP3 format and saved in the VOICE folder)

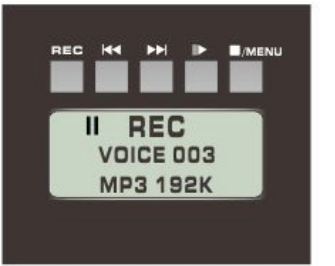

A new recording file will be added to the already existing recorded files. For example, if there are two existing recorded files, VOICE 001 and VOICE 002, then the USB recorder will create VOICE 003 for recording your next file. After entering Standby, you can press the ID button to begin recording.

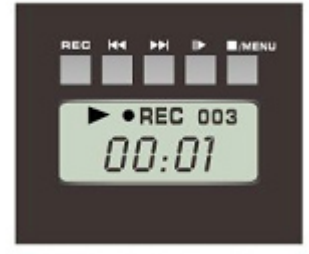

## Push III> start to record

Display will show:

The current file number being recorded ●REC to indicate that recording is in progress

Time: Min. and Sec. will be shown.

The recording process can be paused at any time by pushing the  $\mathbb{I}$  button.

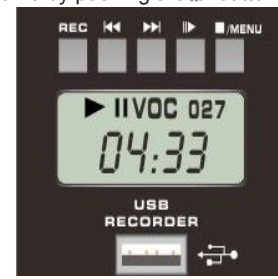

To continue recording from the point it was pushed, press the  $\| \blacktriangleright$  button once again

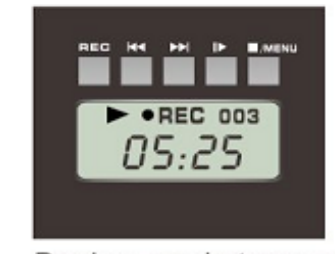

Push **II** again to record Press the  $\blacksquare$ /**MENU** button to stop the recording process.

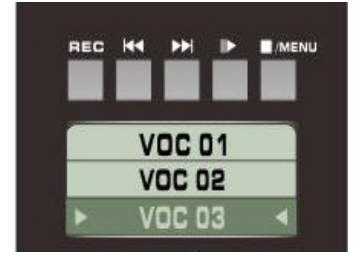

Once recording is stopped, the previously recorded file will be immediately selected and users can push the  $\mathbb P$  button to immediately listen back to the recording.

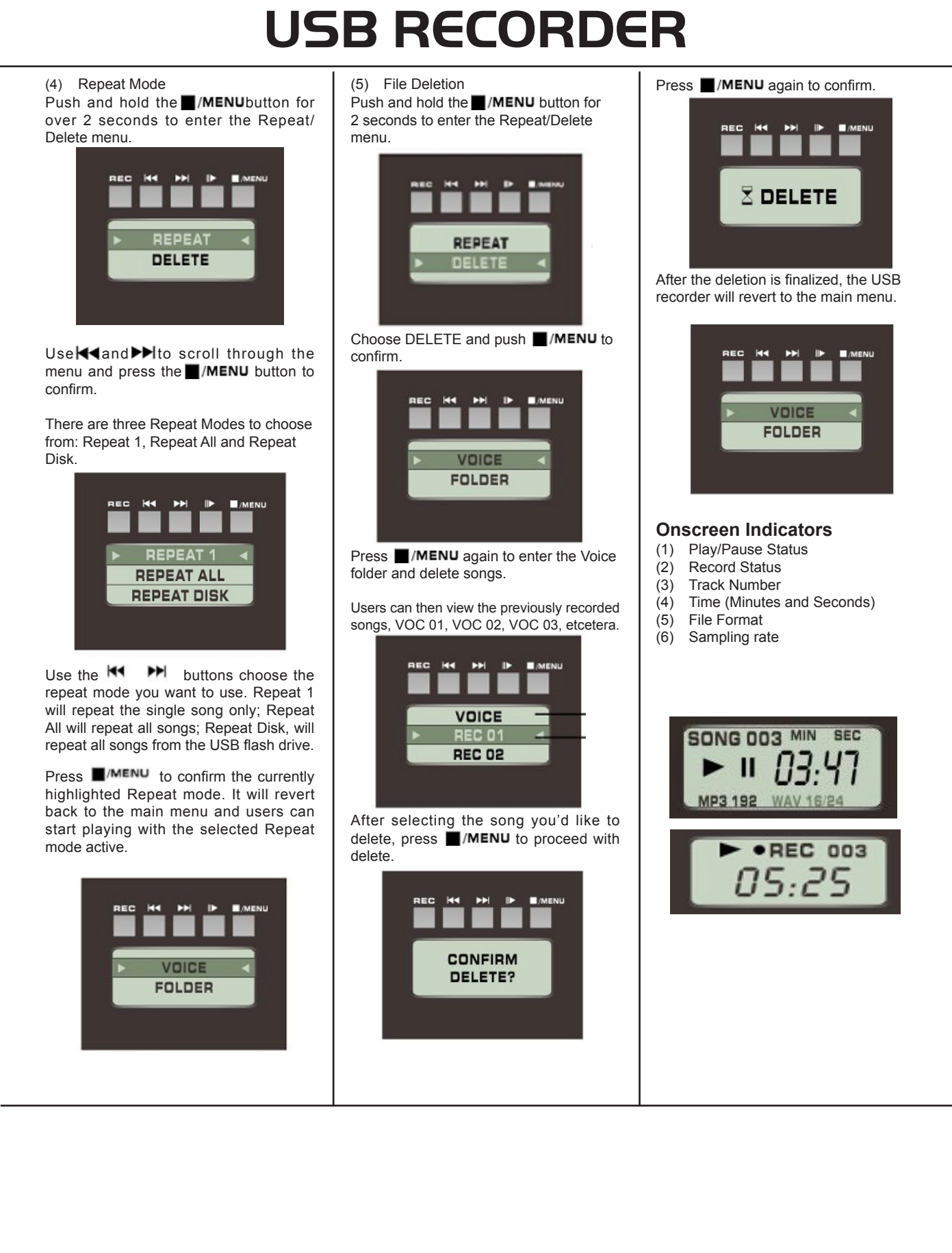

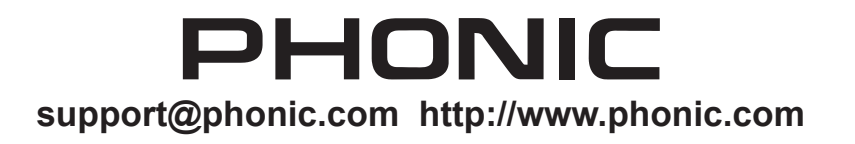